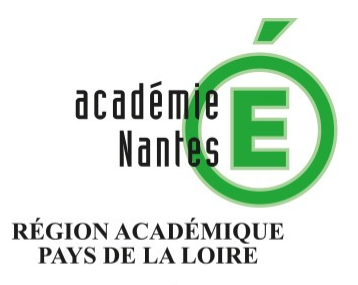

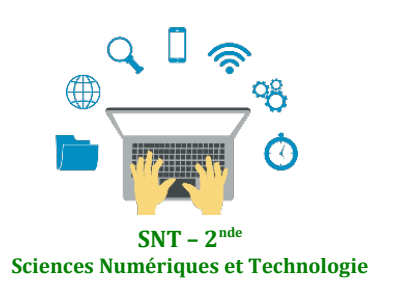

Internet **Le Web** 

Les réseaux sociaux Les données structurées et leur traitement Localisation, cartographie et mobilité Informatique embarquée et objets connectés La photographie numérique **SNT – 2nde**

# **Requête HTTP**

**Résumé :** 

**Thématique : Web**

**Point du programme traité :**

**Contenus :** Décomposer le contenu d'une requête HTTP et identifier les paramètres passés **Capacités attendues :** Comprendre l'importance de la différence entre HTTP et HTTPS quand on saisit un mot de passe

**Lieu de l'activité :** En salle de classe (démonstration) ou en salle informatique

**Matériels / logiciels utilisés :** un navigateur Web

**Durée de l'activité :** 30 min environ

#### **Plan de la ressource :**

- 1) **Introduction : le protocole HTTP**
- **2) Récupérer une page : la méthode « GET »**
- 3) **S'identifier sur un site avec ou sans HTTPS, cela fait toute la différence**

# **1) Le protocole HTTP**

A chaque fois qu'une adresse URL est saisi dans u navigateur, la prise en charge de la demande et du transport des données est pris en charge par le protocole HTTP.

Bien que les échanges soient complexes, il ne se passe pas la même chose quand on souhaite afficher une page ou quand on saisit des informations dans une page telle que nos identifiants et mot de passe.

Que le site soit en http ou https, quand on souhaite accéder à une page, le protocole envoie la requête GET.

Quand on saisit des informations dans une page, une autre méthode est employée la méthode POST et le fait que la page soit sécurisée ou non fait une énorme différence.

## **2) Que se passe-t-il quand on affiche une page Web ?**

*Ce qui suit peut être fait devant ou par les élèves.*

- a) Ouvrir le navigateur Firefox puis faire la combinaison de touche Ctrl + Maj + E. Une fenêtre apparaît en bas du navigateur qui va nous permettre de suivre les requêtes HTTP.
- b) Saisir l'adresse [www.google.fr.](http://www.google.fr/) Que se passe-t-il ? Quelle méthode est employée quand on cherche à atteindre un site.
- c) Saisir l'adresse [www.qwant.com.](http://www.qwant.com/) Y a-t-il une différence avec le site précédent ?

*On obtient des fenêtres comme celles -ci :*

*Beaucoup d'appels pour Google*

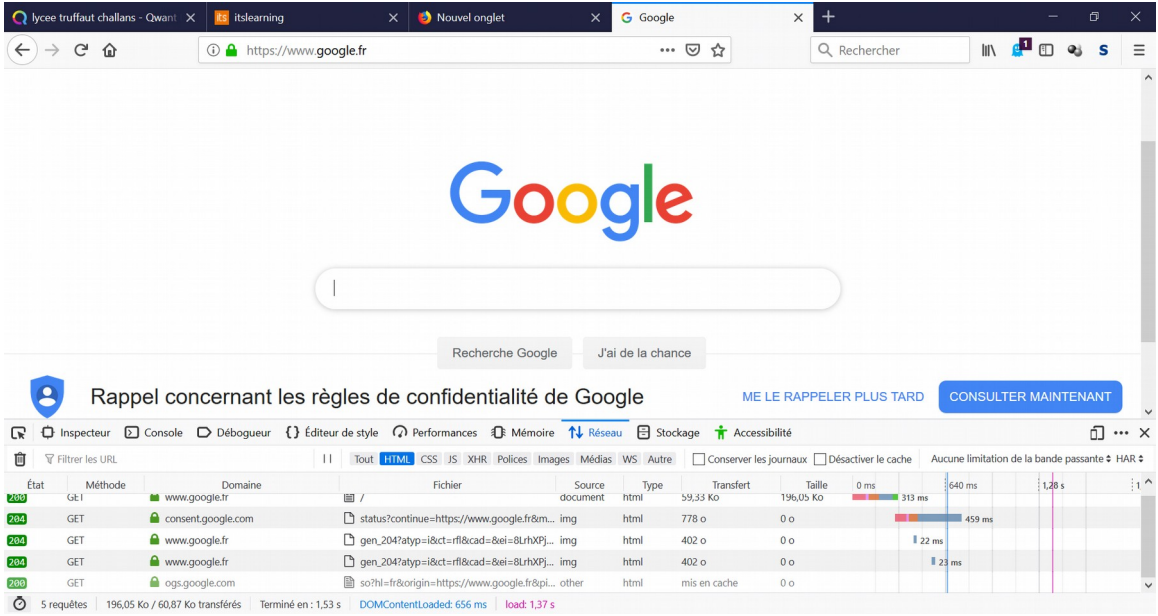

*Un peu moins pour Qwant (en fait que pour le html):*

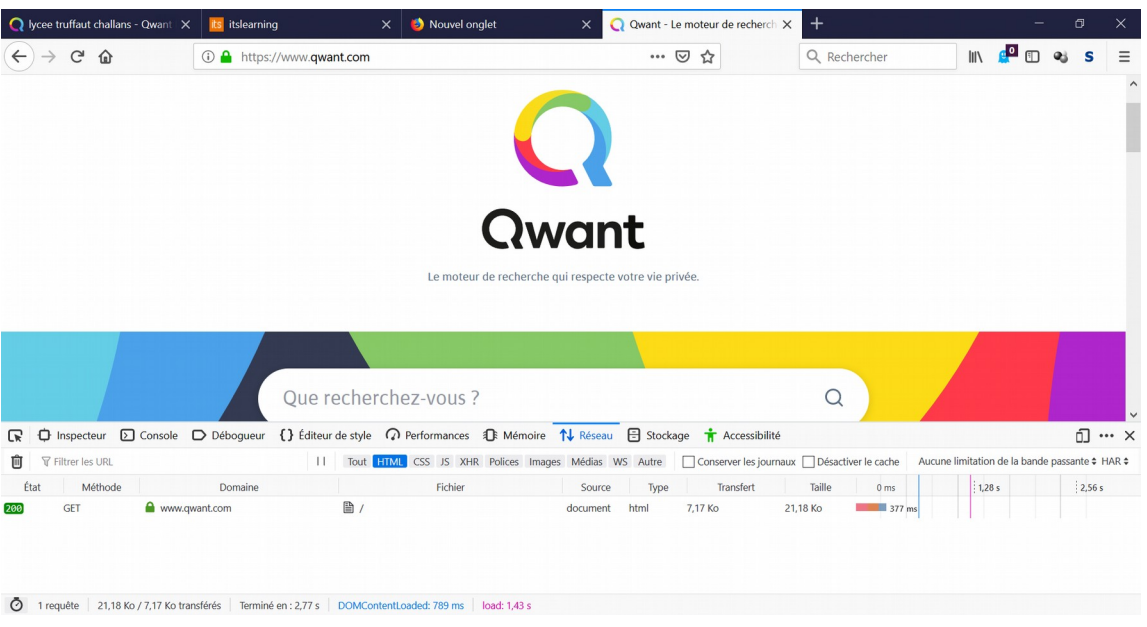

#### *Réponses à la question b)*

*La méthode employée est la méthode GET, ce qui signifie qu'on va chercher les pages. Il s'agit de faire remarquer aux élèves que derrière le fait de saisir une URL, de nombreuses requêtes HTTP sont envoyées.*

*On peut aussi faire afficher les autres feuilles demandées comme le CSS.*

### *3) S'identifier sur un site avec ou sans HTTPS, that is the question*

- a) Allez sur le site de l'établissement puis cliquez sur « Connexion »
- b) Saisir votre identifiant et votre mot de passe. Cliquez sur la ligne dont la méthode est POST. Dans la fenêtre à droite, cliquez sur « Paramètres ». Que s'affiche-t-il ?
- *c)* Se rendre sur le site [http://kastlernumerique.fr/wp-login.php.](http://kastlernumerique.fr/wp-login.php) Remplir le formulaire avec comme login « Test » et pour mot de passe celui que vous voulez puis validez.

Effectuez la même procédure que la question d'avant. Que constatez-vous ?

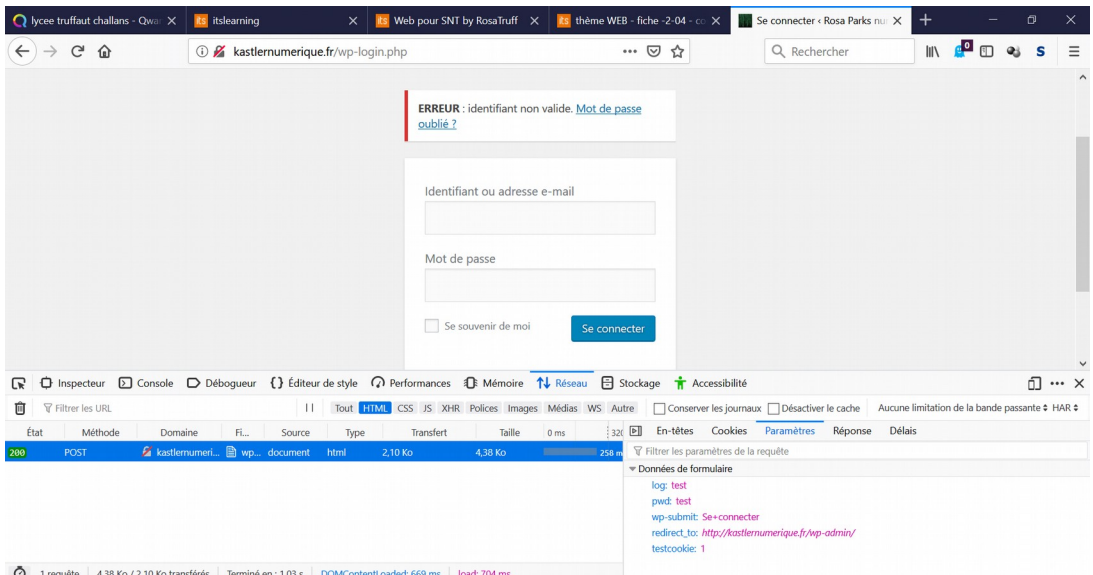

Grégory Maupu – Lycée François Truffaut – Licence CC 3.0 BY-NC-SA